# · Manual de usuario · Manual do utilizador · Gebruikshandleiding · Руководство пользователя · Kullanıcı elkitabı · Podręcznik użytkownika · Uživatelská příručka Hanns<sub>·G</sub> · Felhasználói útmutató **LCD Monitor** · Εγχειρίδιο χρήστη **HL231** · Manual de utilizare · Priručnik za korisnike · Керівництво користувача · Ръководство на потребителя · Brugervejledning · Användarhandbok Bruksanvisning · Käyttäjän ohjekirja · ユーザーズマニュアル **HSG 1111** ·使用手冊 · 使用手册 · 사용자 설명서

· User's manual

· Bedienungsanleitung

· Manuel de l'utilisateur

· Manuale dell'utente

Πριν λειτουργήσετε την οθόνη, παρακαλούμε διαβάστε αυτό το εγχειρίδιο προσεκτικά. Αυτό το εγχειρίδιο πρέπει να φυλαχτεί για μελλοντική αναφορά.

## **Δήλωση παρεμβολών στις ραδιοφωνικές συχνότητες FCC Κατηγορία B**

Αυτός ο εξοπλισμός έχει ελεγχθεί και έχει αποδειχθεί ότι έχει συμμορφωθεί με τα όρια μιας ψηφιακής συσκευής κατηγορίας Β, σύμφωνα με το απόσπασμα 15 των κανόνων της FCC. Αυτά τα όρια έχουν δημιουργηθεί για την παροχή λογικής προστασίας κατά επιζήμιων παρεμβολών σε μια οικιακή εγκατάσταση. Αυτό ο εξοπλισμός δημιουργεί, χρησιμοποιεί και μπορεί να ακτινοβολεί ενέργεια ραδιο-συχνότητας και εάν δεν εγκατασταθεί και χρησιμοποιηθεί σε συμφωνία με τις οδηγίες ίσως προκαλέσει επιβλαβείς παρεμβολές στις ραδιο-επικοινωνίες. Ωστόσο δεν υπάρχει εγγύηση ότι οι παρεμβολές δεν θα εμφανιστούν σε μια συγκεκριμένη εγκατάσταση. Εάν αυτός ο εξοπλισμός προκαλέσει επιβλαβείς παρεμβολές στην ραδιοφωνική ή τηλεοπτική λήψη, κάτι που μπορεί να εξακριβωθεί απενεργοποιώντας ή ενεργοποιώντας τον εξοπλισμό, ο χρήστης ενθαρρύνεται να διορθώσει τις παρεμβολές μέσω ενός ή περισσοτέρων από τα ακόλουθα μέτρα:

- Προσανατολίστε ή αλλάξτε θέση στην κεραία λήψης.
- Αυξήστε την απόσταση μεταξύ του εξοπλισμού και του δέκτη.
- Συνδέστε τον εξοπλισμό σε μια έξοδο ενός κυκλώματος διαφορετική από αυτήν στην οποία είναι συνδεδεμένος ο δέκτης.
- Συμβουλευτείτε τον προμηθευτή ή έναν έμπειρο τεχνικό του ραδιοφώνου/ τηλεόρασης για υποστήριξη.

Η συσκευή συμμορφώνεται με το Απόσπασμα 15 του κανόνα FCC. Η λειτουργία υπόκειται στις ακόλουθες δύο προϋποθέσεις: (1) αυτή η συσκευή δεν μπορεί να προκαλέσει επιβλαβείς παρεμβολές; και (2) αυτή η συσκευή πρέπει να αποδέχεται οποιαδήποτε παρεμβολή που λαμβάνεται, συμπεριλαμβανομένων παρεμβολών που ίσως προκαλούν ανεπιθύμητες λειτουργίες.

#### **ΚΑΝΑΔΑΣ**

Αυτή η ψηφιακή συσκευή κατηγορίας Β πληρεί όλες τις απαιτήσεις του Καναδικού κανονισμού περί εξοπλισμών που προκαλούν παρεμβολές.

# $\epsilon$

Αυτή η συσκευή συμμορφώνεται με τις απαιτήσεις της Κατευθυντήριας γραμμής EMC 2004/108/ΕΚ σχετικά με την Ηλεκτρομαγνητική Συμβατότητα, και 73/23/ΕΟΚ σχετικά με την Κατευθυντήρια γραμμή περί χαμηλής τάσης.

Η έξοδος πρίζας θα βρίσκεται κοντά στον εξοπλισμό και θα είναι προσβάσιμη.

# **ΠΛΗΡΟΦΟΡΙΕΣ ΑΝΑΚΥΚΛΩΣΗΣ**

Εμείς η **Hanns.G** φροντίζουμε ιδιαίτερα για τη στρατηγική της προστασίας του περιβάλλοντος και πιστεύουμε ακράδαντα ότι μας βοηθά να έχουμε μια πιο υγιή γη μέσω κατάλληλης μεταχείρισης και ανακύκλωσης των συσκευών βιομηχανικής τεχνολογίας στο τέλος της διάρκειας ζωής. Αυτές οι συσκευές περιέχουν ανακυκλώσιμα υλικά τα οποία μπορούν να επανα-αποσυναρμολογηθούν και να επανα-ενσωματωθούν σε εντελώς νέα συναρπαστικά προϊόντα. Αντιθέτως, άλλα υλικά μπορούν να ταξινομηθούν ως επικίνδυνες και δηλητηριώδεις ουσίες. Σας ενθαρρύνουμε έντονα να ακολουθήσετε τις παρεχόμενες πληροφορίες για την ανακύκλωση αυτού του προϊόντος.

> Για περισσότερες πληροφορίες, επισκεφτείτε τη σελίδα μας www.hannsg.com

# ΠΙΝΑΚΑΣ ΠΕΡΙΕΧΟΜΕΝΩΝ

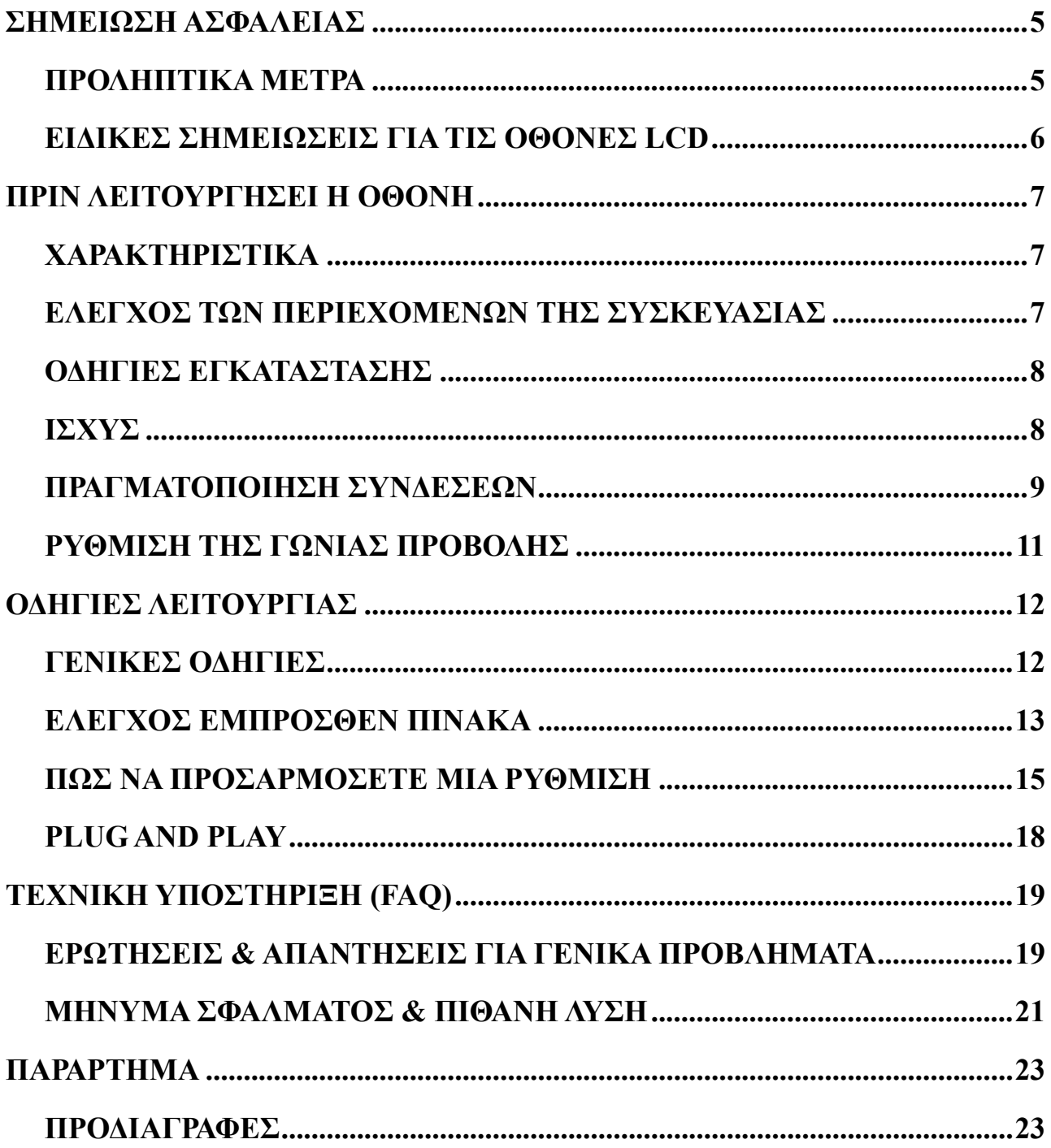

# <span id="page-4-0"></span>**ΣΗΜΕΙΩΣΗ ΑΣΦΑΛΕΙΑΣ**

- 1. Οι αλλαγές ή τροποποιήσεις που δεν εγκρίνονται σαφώς από την υπεύθυνη πλευρά για τη συμμόρφωση θα μπορούσαν να ακυρώσουν την εξουσιοδότηση του χρήστη για τη λειτουργία του εξοπλισμού.
- 2. Εφόσον υπάρχουν καλώδια με θωρακισμένη διασύνδεση και καλώδιο ισχύος εναλλασσόμενου ρεύματος πρέπει να χρησιμοποιούνται ώστε να υπάρχει συμμόρφωση με τα όρια εκπομπών.
- 3. Ο κατασκευαστής δεν είναι υπεύθυνος για οποιαδήποτε ραδιοφωνική ή τηλεοπτική παρεμβολή που προκαλείται από μη εξουσιοδοτημένη τροποποίηση σε αυτόν τον εξοπλισμό. Είναι ευθύνη του χρήστη να διορθώσει τέτοια παρεμβολή.
- 4. Χρησιμοποιείτε μόνον πρόσθετα εξαρτήματα και παρελκόμενα που καθορίζονται από τον κατασκευαστή.

#### *ΠΡΟΕΙΔΟΠΟΙΗΣΗ:*

Για την πρόληψη πυρκαγιάς ή ηλεκτροπληξίας, μην εκθέτετε αυτή τη συσκευή σε βροχή ή υγρασία. Μέσα στο μοτέρ υπάρχουν επικίνδυνα υψηλές τάσεις. Μην ανοίγετε το θάλαμο. Το σέρβις πρέπει να διεξάγεται μόνο από εξειδικευμένο προσωπικό.

## **ΠΡΟΛΗΠΤΙΚΑ ΜΕΤΡΑ**

- Μην χρησιμοποιείτε την οθόνη κοντά σε νερό, π.χ. κοντά σε μια μπανιέρα, σε νιπτήρα, νεροχύτη, σκάφη πλυσίματος, πισίνα ή σε υπόγειο με υγρασία.
- Μην τοποθετείτε την οθόνη επάνω σε καροτσάκι, βάση ή τραπέζι που δεν στέκεται καλά. Εάν η οθόνη πέσει, μπορεί να τραυματίσει κάποιο άτομο και να προκαλέσει σοβαρή βλάβη στη συσκευή. Χρησιμοποιείτε μόνο ένα καρότσι ή μια βάση τα οποία προτείνονται από τον κατασκευαστή ή τα οποία πωλούνται μαζί με την οθόνη. Εάν τοποθετήσετε την οθόνη σε έναν τοίχο ή ράφι, χρησιμοποιήστε ένα κιτ τοποθέτησης το οποίο έχει εγκριθεί από τον κατασκευαστή και ακολουθήστε της οδηγίες του κιτ.
- Οι εγκοπές και τα ανοίγματα στο πίσω και κάτω μέρος του θαλάμου παρέχονται για τον αερισμό. Για να εξασφαλίσετε την αξιόπιστη λειτουργία της οθόνης και για να την προστατέψετε από υπερθέρμανση, βεβαιωθείτε ότι αυτά τα ανοίγματα δεν μπλοκάρονται ή καλύπτονται. Μην τοποθετείτε την οθόνη επάνω σε ένα κρεβάτι, καναπέ, χαλί ή παρόμοια επιφάνεια. Μην τοποθετείτε την οθόνη κοντά ή επάνω σε σώμα καλοριφέρ ή εκροή θερμού αέρα. Μην τοποθετείτε την οθόνη σε μια βιβλιοθήκη ή σε ερμάριο εκτός εάν παρέχεται σωστός εξαερισμός.
- Η οθόνη πρέπει να λειτουργείται μόνο μέσω του τύπου πηγής ισχύος που αναφέρεται στην ετικέτα. Εάν δεν είστε σίγουροι για τον τύπο παροχής ισχύος στην οικία σας, συμβουλευτείτε τον αντιπρόσωπο προϊόντος ή τον τοπικό παροχέα ισχύος.
- Αποσυνδέστε τη μονάδα κατά τη διάρκεια μιας καταιγίδας ή όταν δεν πρόκειται να χρησιμοποιηθεί για μεγάλο χρονικό διάστημα. Έτσι θα προστατευθεί η οθόνη από βλάβες λόγω υπέρτασης ισχύος.
- Μην υπερφορτώνετε τις δέσμες ισχύος και τα καλώδια επεκτάσεις. Η υπερφόρτωση μπορεί να επιφέρει πυρκαγιά ή ηλεκτροπληξία.
- Ποτέ μην ωθείτε οποιοδήποτε αντικείμενο μέσα στην εγκοπή στο θάλαμο της οθόνης. Μπορεί να βραχυκυκλωθούν εξαρτήματα προκαλώντας πυρκαγιά ή ηλεκτροπληξία. Ποτέ μη χύνετε υγρά επάνω στην οθόνη.
- Μην προσπαθείτε να επιδιορθώσετε την οθόνη οι ίδιοι. Το άνοιγμα ή η απομάκρυνση των επικαλύψεων μπορεί να σας εκθέσει σε επικίνδυνες τάσεις και άλλους κινδύνους. Για όλες τις εργασίες σέρβις απευθύνεστε στο εξειδικευμένο προσωπικό του σέρβις.
- Η υποδοχή ρεύματος θα εγκατασταθεί κοντά στον εξοπλισμό και θα είναι εύκολα προσβάσιμη.

# <span id="page-5-0"></span>**ΕΙΔΙΚΕΣ ΣΗΜΕΙΩΣΕΙΣ ΓΙΑ ΤΙΣ ΟΘΟΝΕΣ LCD**

Τα ακόλουθα συμπτώματα είναι φυσιολογικά στην οθόνη LCD και δεν δείχνουν πρόβλημα.

- Λόγω της φύσης του φωτός που φθορίζει, η οθόνη ίσως τρεμοπαίζει κατά την αρχική χρήση. Κλείστε το διακόπτη ισχύος και μετά ανοίξτε τον πάλι ώστε να εξασφαλίσετε ότι το τρεμόπαιγμα θα εξαφανιστεί.
- Ίσως βρείτε μια ελαφρώς ακανόνιστη φωτεινότητα στην οθόνη ανάλογα με το σχέδιο επιφάνειας εργασίας που χρησιμοποιείτε.
- Η οθόνη LCD έχει πραγματικά πίξελ 99.99% ή περισσότερα. Ίσως περιλαμβάνει λεκέδες 0.01% ή λιγότερο ενός ελλιπούς πίξελ ή ένα πίξελ αναμμένο συνεχώς.
- Λόγω της φύσης της οθόνης LCD, μια μετέπειτα εικόνα της προηγούμενης οθόνης ίσως παραμείνει μετά την ενεργοποίηση της εικόνας, όταν η ίδια εικόνα προβάλλεται για ώρες. Σε αυτή την περίπτωση, η οθόνη εμφανίζεται αργά αλλάζοντας την εικόνα ή κλείνοντας τον διακόπτη ισχύος για ώρες.
- Εάν η οθόνη αναβοσβήσει ακατάστατα ή ο οπίσθιος φωτισμός χαλάσει, παρακαλούμε επικοινωνήστε με τον τοπικό σας αντιπρόσωπο ή το κέντρο του σέρβις για επισκευή. Μην προσπαθείτε να επιδιορθώσετε την οθόνη οι ίδιοι.

# <span id="page-6-0"></span>**ΠΡΙΝ ΛΕΙΤΟΥΡΓΗΣΕΙ Η ΟΘΟΝΗ**

# **ΧΑΡΑΚΤΗΡΙΣΤΙΚΑ**

- Οθόνη Όπισθεν φωτισμού LED ευρείας οθόνης 58,4cm / 23"
- Καθαρή οθόνη για τα Windows
- EPA ENERGY STAR<sup>®</sup>
- Οικολογικό προϊόν GP
- Εργονομικό σχέδιο
- Εξοικονόμηση χώρου, Σχέδιο ανθεκτικού περιβλήματος

# **ΕΛΕΓΧΟΣ ΤΩΝ ΠΕΡΙΕΧΟΜΕΝΩΝ ΤΗΣ ΣΥΣΚΕΥΑΣΙΑΣ**

#### **Η συσκευασία προϊόντος πρέπει να περιλαμβάνει τα ακόλουθα αντικείμενα:**

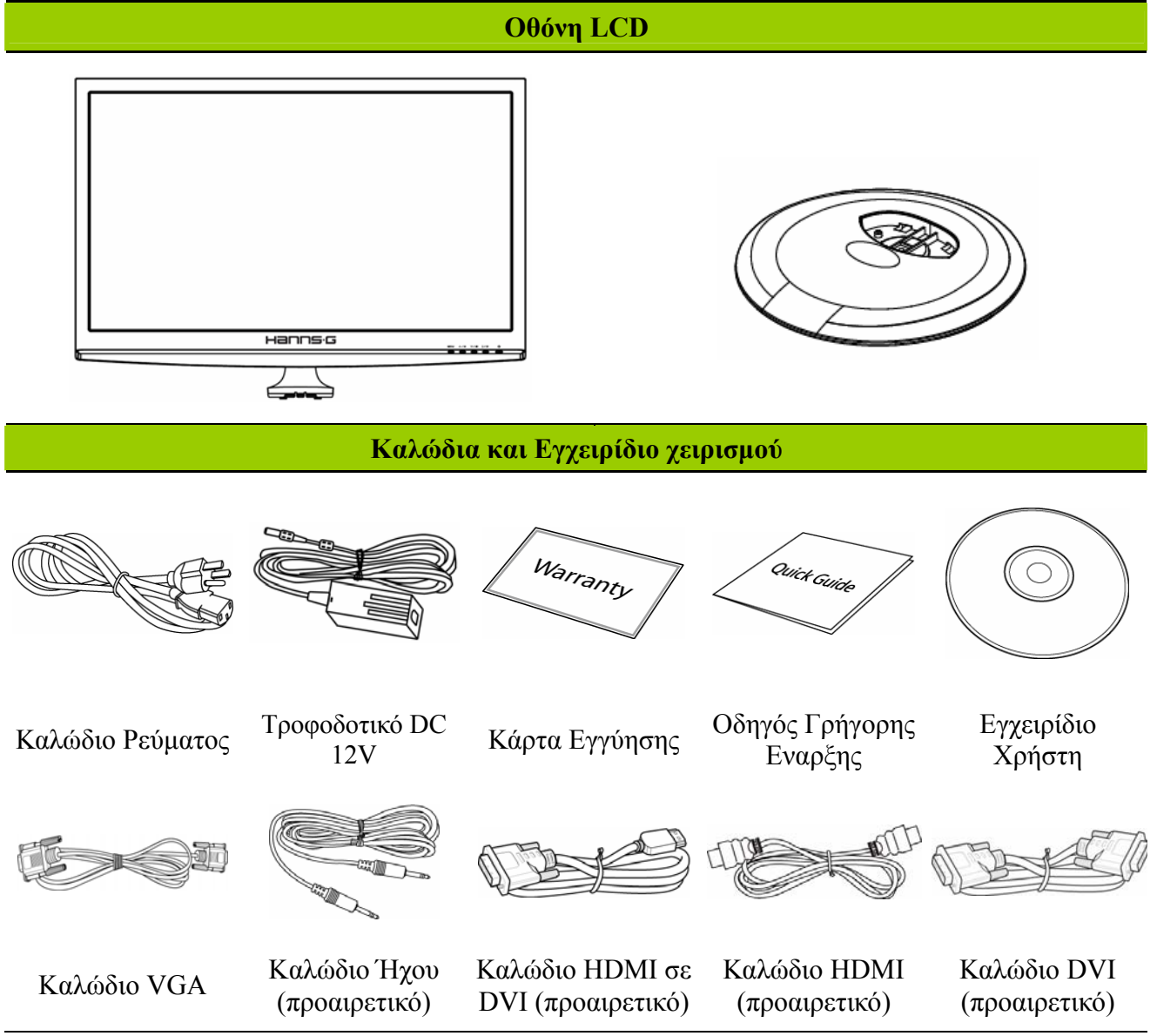

## <span id="page-7-0"></span>**ΟΔΗΓΙΕΣ ΕΓΚΑΤΑΣΤΑΣΗΣ**

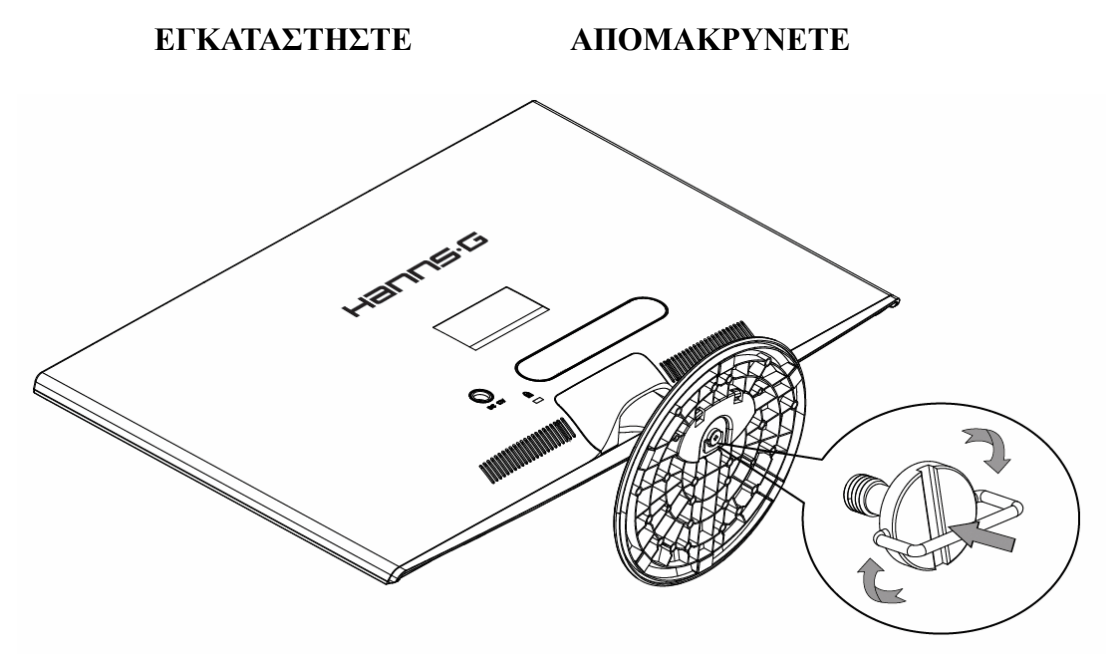

Εικόνα 1 Εγκατάσταση και απομάκρυνση της βάσης

#### *ΕΓΚΑΤΑΣΤΑΣΗ:*

- 1. Γυρίστε την οθόνη και τοποθετήστε την ανάποδα.
- 2. Ευθυγραμμίστε την οθόνη με τις υποδοχές της βάσης.
- 3. Σημειώστε πως το μακρύτερο άκρο της βάσης θα πρέπει να κοιτάει προς τα μπροστά.
- 4. Τραβήξτε το δακτύλιο της βίδας προς τα επάνω, κατόπιν γυρίστε τη βίδα δεξιόστροφα για να ασφαλίσετε. Όταν συνδεθεί με ασφάλεια η βάση στην οθόνη, τραβήξτε προς τα κάτω τον δακτύλιο της βίδας για να την φέρετε στο ίδιο επίπεδο με τη βάση της βίδας.
- 5. Ελέγξτε το κάτω μέρος της βάσης για να βεβαιωθείτε πως η οθόνη έχει εγκατασταθεί γερά στη βάση και πως δεν είναι χαλαρές οι βίδες.

#### *ΑΦΑΙΡΕΣΗ:*

- 1. Γυρίστε την οθόνη και τοποθετήστε την ανάποδα.
- 2. Γυρίστε αριστερόστροφα τη βίδα για να τη χαλαρώσετε.
- 3. Αποσπάστε τη βάση από την οθόνη.

# **ΙΣΧΥΣ**

#### *ΠΗΓΗ ΙΣΧΥΟΣ*

- 1. Βεβαιώνεστε ότι το καλώδιο ισχύος είναι ο σωστός τύπος που απαιτείται στην περιοχή σας.
- 2. Αυτή ηΤροφοδοτικό έχει μια γενική εσωτερική παροχή ισχύος η οποία επιτρέπει λειτουργία είτε σε εναλλασσόμενο ρεύμα 100/120V είτε σε περιοχή με τάση εναλλασσόμενου ρεύματος 220/240V (δεν απαιτείται ρύθμιση).
- 3. Συνδέστε το ένα άκρο του τροφοδοτικού 12V DC στην υποδοχή εισόδου DC 12V της οθόνης LCD, συνδέστε το ένα άκρο του καλωδίου τροφοδοσίας AC στην υποδοχή εισόδου AC του τροφοδοτικού 12V DC και το άλλο άκρο του καλωδίου τροφοδοσίας AC στην Επιτοίχια πρίζα.

## <span id="page-8-0"></span>**ΠΡΑΓΜΑΤΟΠΟΙΗΣΗ ΣΥΝΔΕΣΕΩΝ**

#### *Σύνδεση με Η/Υ (HL231H)*

Απενεργοποιήστε τον υπολογιστή σας πριν πραγματοποιήσετε την παρακάτω διαδικασία.

- 1. Συνδέστε το ένα άκρο του καλωδίου VGA στο πίσω μέρος της οθόνης και το άλλο άκρο στην θύρα VGA του υπολογιστή.
- 2. Συνδέστε το ένα άκρο του καλωδίου HDMI προς DVI (προαιρετικό) στο πίσω μέρος της οθόνης και το άλλο άκρο στην θύρα DVI του υπολογιστή.
- 3. Συνδέστε το ένα άκρο του καλωδίου HDMI (προαιρετικό)στο πίσω μέρος της οθόνης και το άλλο άκρο στην θύρα HDMI του υπολογιστή.
- 4. Συνδέστε το καλώδιο ήχου ανάμεσα στην είσοδο ήχου της οθόνης και την έξοδο ήχου του Η/Υ (πράσινη θύρα).
- 5. Συνδέστε το ένα άκρο του τροφοδοτικού 12V DC στην υποδοχή εισόδου DC 12V της οθόνης LCD, συνδέστε το ένα άκρο του καλωδίου τροφοδοσίας AC στην υποδοχή εισόδου AC του τροφοδοτικού 12V DC και το άλλο άκρο του καλωδίου τροφοδοσίας AC στην Επιτοίχια πρίζα.
- 6. Ενεργοποιήστε την οθόνη και τον υπολογιστή σας.

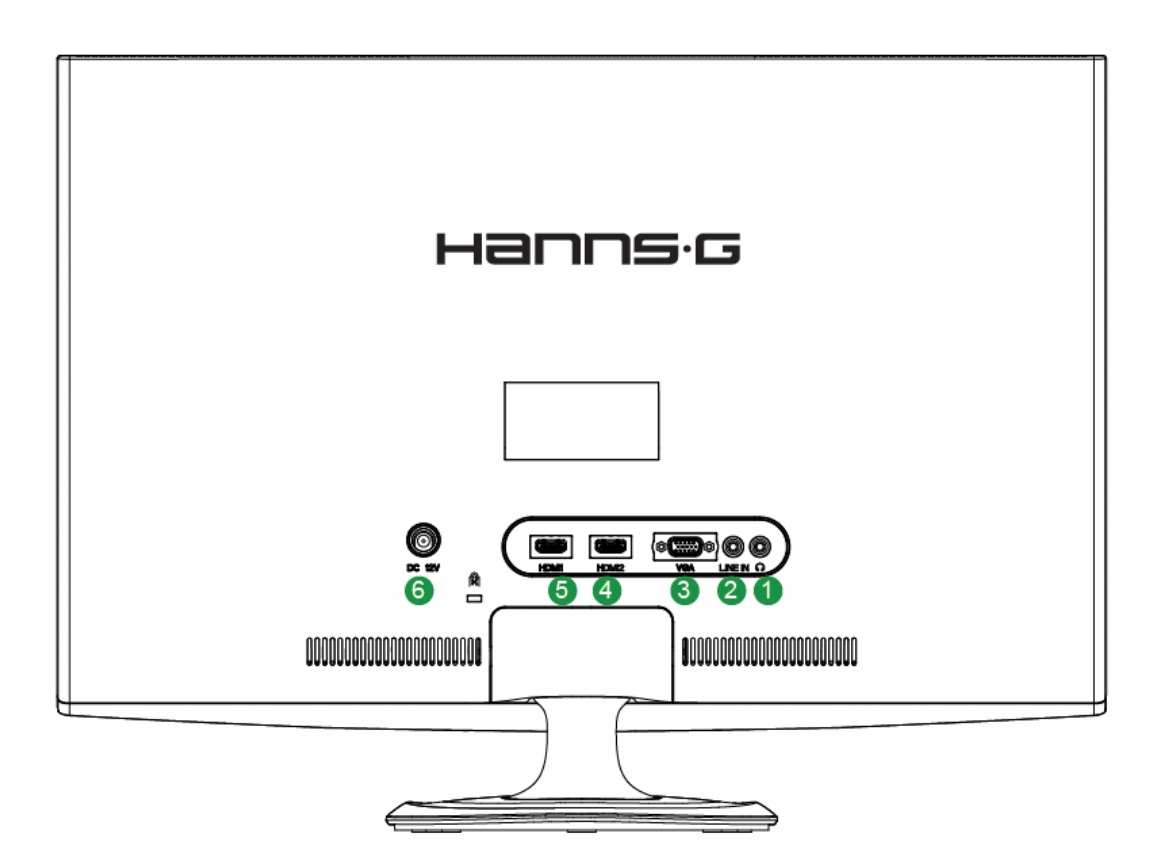

Εικόνα 2 Σύνδεση καλωδίων

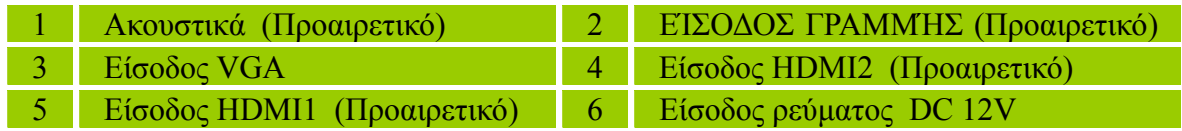

#### *Σύνδεση με Η/Υ (HL231D)*

Απενεργοποιήστε τον υπολογιστή σας πριν πραγματοποιήσετε την παρακάτω διαδικασία.

- 1. Συνδέστε το ένα άκρο του καλωδίου VGA στο πίσω μέρος της οθόνης και το άλλο άκρο στην θύρα VGA του υπολογιστή.
- 2. Συνδέστε το ένα άκρο του καλωδίου DVI (προαιρετικό) στο πίσω μέρος της οθόνης και το άλλο άκρο στην θύρα DVI του υπολογιστή.
- 3. Συνδέστε το καλώδιο ήχου ανάμεσα στην είσοδο ήχου της οθόνης και την έξοδο ήχου του Η/Υ (πράσινη θύρα).
- 4. Συνδέστε το ένα άκρο του τροφοδοτικού 12V DC στην υποδοχή εισόδου DC 12V της οθόνης LCD, συνδέστε το ένα άκρο του καλωδίου τροφοδοσίας AC στην υποδοχή εισόδου AC του τροφοδοτικού 12V DC και το άλλο άκρο του καλωδίου τροφοδοσίας AC στην Επιτοίχια πρίζα.
- 5. Ενεργοποιήστε την οθόνη και τον υπολογιστή σας.

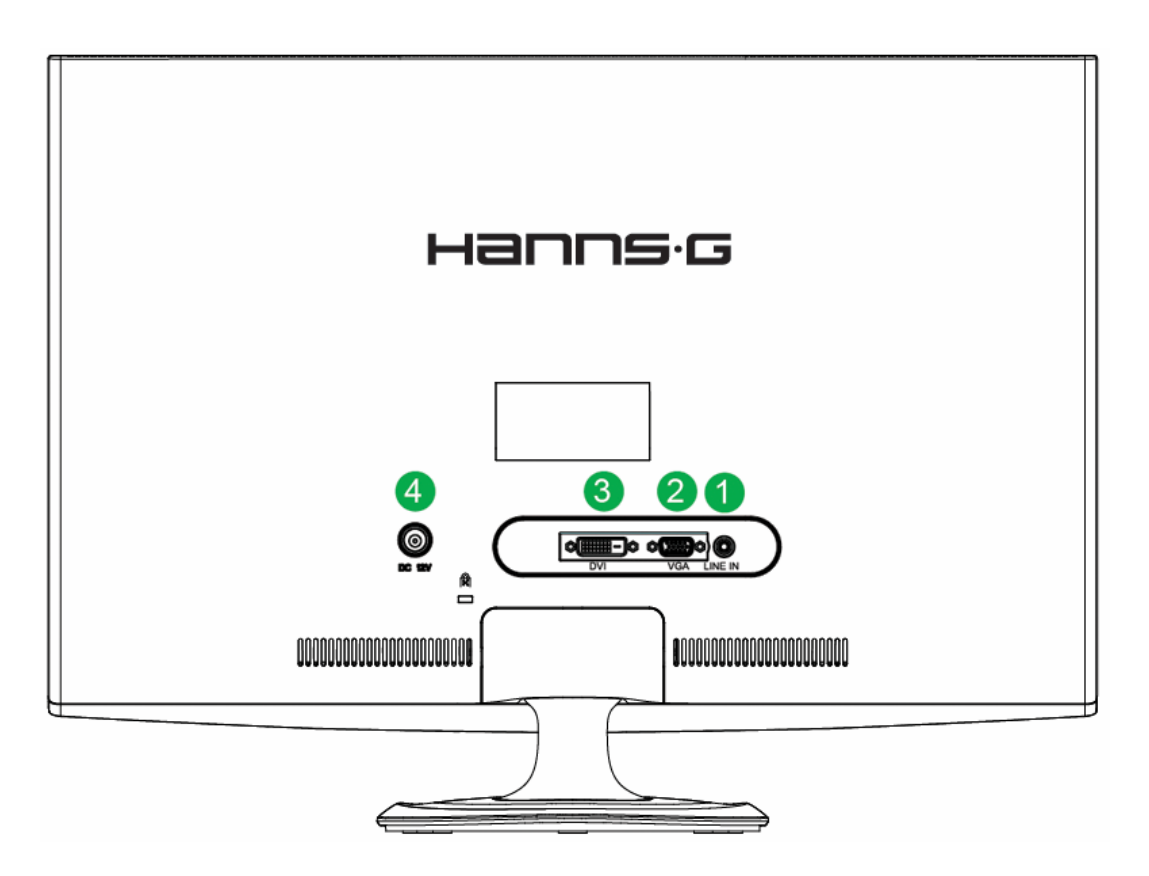

Εικόνα 3 Σύνδεση καλωδίων

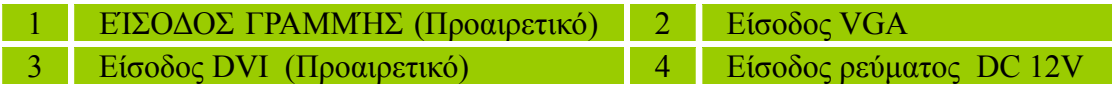

## <span id="page-10-0"></span>**ΡΥΘΜΙΣΗ ΤΗΣ ΓΩΝΙΑΣ ΠΡΟΒΟΛΗΣ**

- Για τη βέλτιστη προβολή προτείνεται να δείτε ολόκληρη την πρόσοψη της οθόνης σας, μετά ρυθμίστε τη γωνία της οθόνης στις προτιμήσεις σας.
- Κρατήστε τη βάση έτσι ώστε να μην πέσει όταν αλλάζετε τη γωνία οθόνης.
- Μπορείτε να ρυθμίσετε τη γωνία οθόνης από -5° έως 15°.

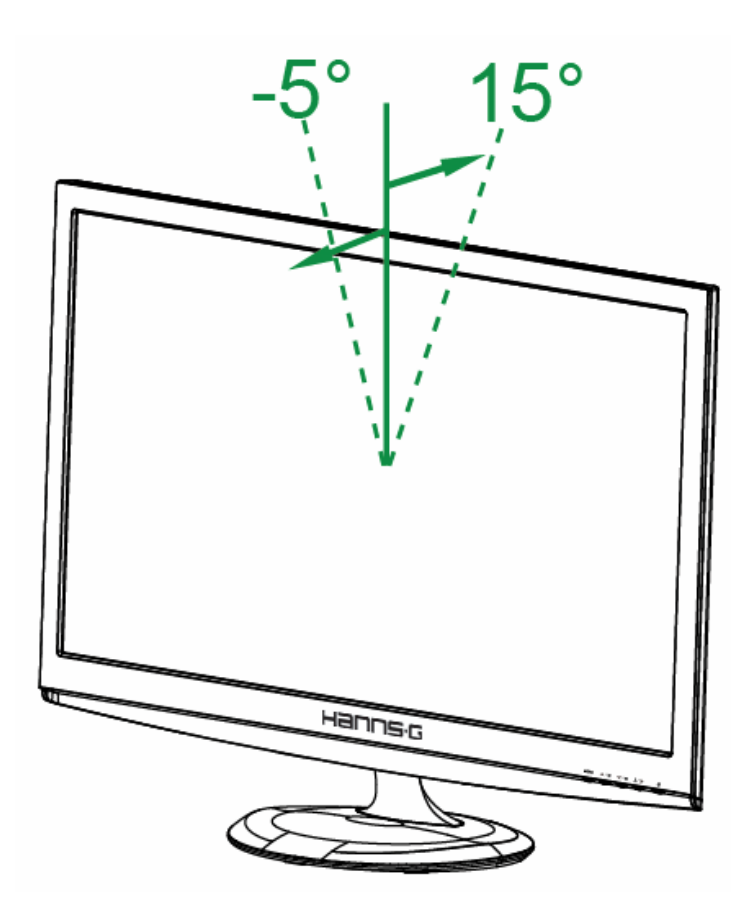

Εικόνα 4. Γωνία οθόνης

#### *ΣΗΜΕΙΩΣΕΙΣ:*

- Μην αγγίζετε την οθόνη LCD όταν αλλάζετε τη γωνία. Ίσως προκληθεί βλάβη ή θραύση στην οθόνη LCD.
- Προσέχετε ώστε να μην βάλετε τα δάχτυλα ή τα χέρια κοντά σε μεντεσέδες όταν γέρνετε την οθόνη, αλλιώς μπορεί να μαγκωθείτε.

# <span id="page-11-0"></span>**ΟΔΗΓΙΕΣ ΛΕΙΤΟΥΡΓΙΑΣ**

# **ΓΕΝΙΚΕΣ ΟΔΗΓΙΕΣ**

Πατήστε το πλήκτρο ισχύος για να ενεργοποιήσετε ή απενεργοποιήσετε την οθόνη. Τα άλλα πλήκτρα ελέγχου βρίσκονται στον μπροστινό πίνακα της οθόνης (Δείτε Εικόνα 5). Αλλάζοντας αυτές τις ρυθμίσεις, η εικόνα μπορεί να ρυθμιστεί σύμφωνα με τις προσωπικές σας ρυθμίσεις.

- Το καλώδιο ρεύματος πρέπει να έχει συνδεθεί.
- Συνδέστε το καλώδιο σήματος από την οθόνη στην κάρτα VGA.
- Πατήστε το πλήκτρο ισχύος για να ενεργοποιήσετε τη θέση οθόνης. Η ένδειξη ισχύος θα ανάψει.

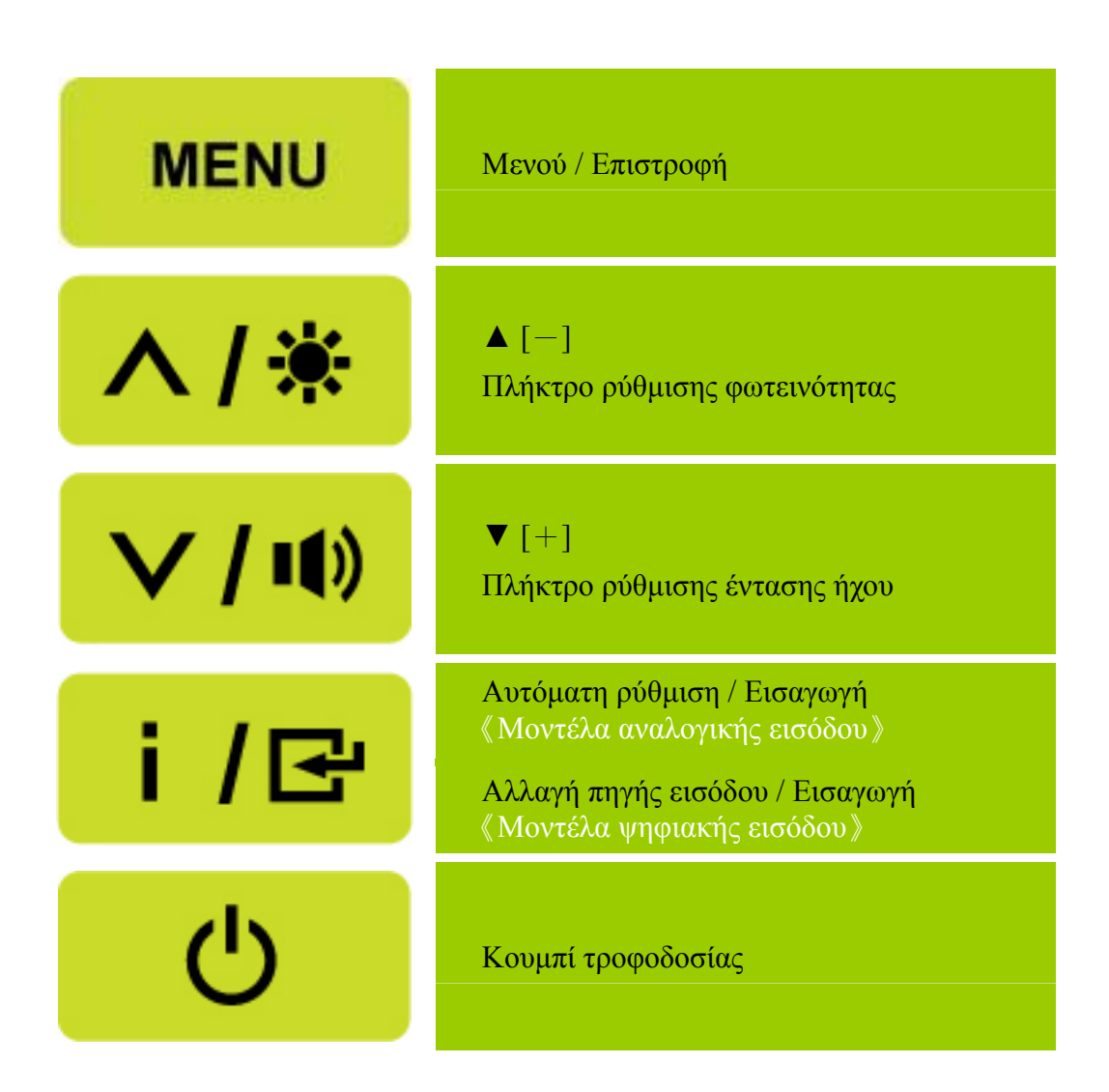

Εικόνα 5. Πλήκτρα Πίνακα Ελέγχου

# <span id="page-12-0"></span>**ΕΛΕΓΧΟΣ ΕΜΠΡΟΣΘΕΝ ΠΙΝΑΚΑ**

#### • **Πλήκτρο ενεργοποίησης:**

Πατήστε αυτό το κουμπί για να ενεργοποιήσετε /απενεργοποιήσετε την οθόνη.

#### • **Ένδειξη ρεύματος:**

Μπλε — Λειτουργία ενεργοποίησης. Πορτοκαλί — Λειτουργία εξοικονόμησης ενέργειας.

#### • **ΜΕΝΟΥ / ΕΠΙΣΤΡΟΦΗ:**

- 1. Ενεργοποιήστε/Απενεργοποιήστε το μενού OSD ή επιστρέψτε στο προηγούμενο μενού.
- 2. 2. Βγείτε από το μενού OSD όταν βρίσκεστε σε κατάσταση έντασης του OSD.

#### • **Ρύθμιση ▲▼:**

- 1. Ρυθμίστε τη Φωτεινότητα και την ένταση όταν το OSD είναι απενεργοποιημένο.
- 2. Πλοηγηθείτε ανάμεσα στα εικονίδια ρύθμισης όταν το OSD είναι ενεργοποιημένο ή ρυθμίστε μία λειτουργία όταν είναι ενεργοποιημένη η λειτουργία.
- •【 **i** 】**-Πλήκτρο:** 《Μοντέλα αναλογικής εισόδου》
	- 1. Το μενού OSD έχει τη λειτουργία «επιβεβαίωση» κατά τη διάρκεια της εκκίνησης.
	- 2. Η λειτουργία 「Αυτόματη ρύθμιση」λειτουργεί μόνον για μια είσοδο VGA. (Η λειτουργία αυτόματης ρύθμισης χρησιμοποιείται για τη βελτιστοποίηση της「Οριζόντιας θέσης」, 「Κάθετης θέσης」, 「Ρολόι」 και 「Φάση」.)

#### •【 **i** 】**-Πλήκτρο:** 《Μοντέλα ψηφιακής εισόδου》

- 1. Πιέστε【 i 】για να μπείτε στις επιλογές Πηγής. (Οι επιλογές περιλαμβάνουν VGA, HDMI, κ.λπ . Οι πραγματικές επιλογές μπορεί να διαφέρουν ανάλογα με τα μοντέλα. Αυτή η λειτουργία διατίθεται μόνον σε μοντέλα με ψηφιακές εισόδους)
- 2. Το μενού OSD έχει τη λειτουργία «επιβεβαίωση» κατά τη διάρκεια της εκκίνησης.
- 3. Η λειτουργία 「Αυτόματη ρύθμιση」λειτουργεί μόνον για μια είσοδο VGA. (Η λειτουργία αυτόματης ρύθμισης χρησιμοποιείται για τη βελτιστοποίηση της「Οριζόντιας θέσης」, 「Κάθετης θέσης」, 「Ρολόι」 και 「Φάση」.)

#### • **Πλήκτρα συντόμευσης:**

#### **1. Επαναφορά προεπιλογών φωτεινότητας και αντίθεσης:**

 Για να επαναφέρετε τη Φωτεινότητα και την Αντίθεση στις προεπιλεγμένες τιμές τους, πατήστε τα πλήκτρα 【**▲**】 και 【**▼**】 ταυτόχρονα.

#### **2. ΑΝΑΛΟΓΙΑ ΕΙΚΟΝΑΣ:**

 $\Pi$ ιέστε το πλήκτρο [MENU] + [ $\blacktriangledown$ ] για να μεταβείτε στη λειτουργία  $\ulcorner$  ΠΛΗΡΗΣ ΛΕΙΤΟΥΡΓΙΑ」 ή τη λειτουργία 「ΛΕΙΤΟΥΡΓΙΑ ΕΦΑΡΜΟΓΗΣ」.

#### **3. Αλλαγή ανάλυσης:**

 Για παρόμοιες αναλύσεις οθόνης (δείτε τον παρακάτω πίνακα), η ανάλυση οθόνης μπορεί να αλλάξει πατώντας το πλήκτρο [MENU] + [A] για να επιτευχθεί η καλύτερη δυνατή ποιότητα οθόνης.

#### **4. Αλλαγή Προεπιλεγμένης λειτουργίας:**

Πατήστε το πλήκτρο【 】 ΜΕΝU για 3 δευτερόλεπτα για να επιλέξετε μία από τις παρακάτω λειτουργίες 「PC」, 「ΤΑΙΝΙΑ」, 「ΠΑΙΧΝΙΔΙ」, 「ΟΙΚΟΝΟΜΙΑ」. Προεπιλεγμένη  $\epsilon$ ίναι <sup>Γ</sup> PC  $_+$ . [Η διαθεσιμότητα αυτής της λειτουργίας εξαρτάται από το επιλεγμένο μοντέλο]

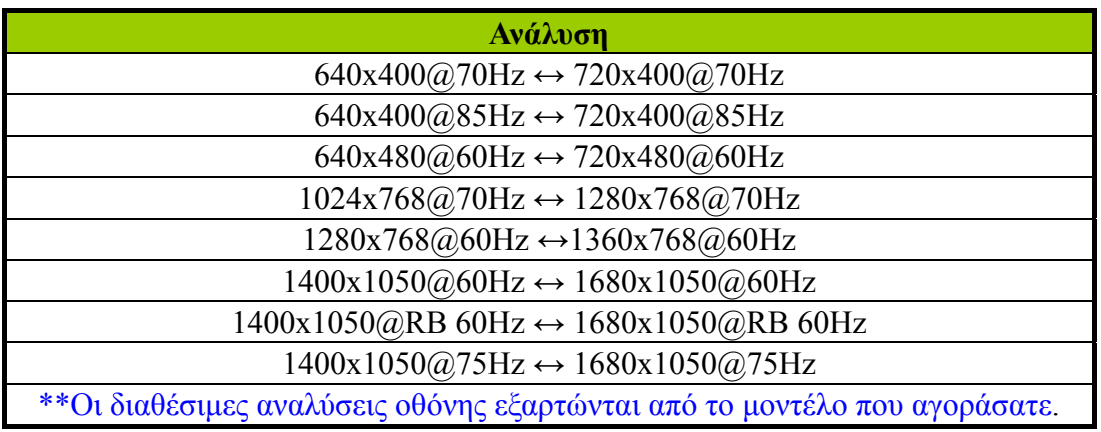

#### *ΣΗΜΕΙΩΣΕΙΣ :*

- Μην εγκαθιστάτε την οθόνη κοντά σε πηγές θέρμανσης όπως καλοριφέρ ή αεραγωγούς ή σε ένα σημείο που υπόκειται σε απευθείας ηλιακό φως ή σε υπερβολική σκόνη ή μηχανικούς κραδασμούς ή τραντάγματα.
- Αποθηκεύστε το αρχικό κουτί της συσκευασίας και τα άλλα υλικά συσκευασίας διότι θα σας φανούν χρήσιμα εάν ποτέ πρέπει να αποστείλετε την οθόνη.
- Για τη μέγιστη προστασία, επανασυσκευάστε την οθόνη σας όπως είχε αρχικά συσκευαστεί στο εργοστάσιο.
- Για να διατηρήσετε την οθόνη σας καινούργια, καθαρίζετέ την περιοδικά με ένα μαλακό πανί. Οι επίμονοι λεκέδες μπορούν να απομακρυνθούν με ένα πανί ελαφρώς νωπό με ένα απαλό διάλυμα απορρυπαντικού. Ποτέ μην χρησιμοποιείτε δυνατούς διαλύτες όπως διαλυτικά, βενζόλη ή επιθετικά καθαριστικά διότι αυτά θα καταστρέψουν το θάλαμο. Ως προληπτικό μέτρο, αποσυνδέετε πάντα την οθόνη πριν την καθαρίσετε.

# <span id="page-14-0"></span>**ΠΩΣ ΝΑ ΠΡΟΣΑΡΜΟΣΕΤΕ ΜΙΑ ΡΥΘΜΙΣΗ**

### ΦΩΤΕΙΝΟΤΗΤΑ / ΑΝΤΙΘΕΣΗ

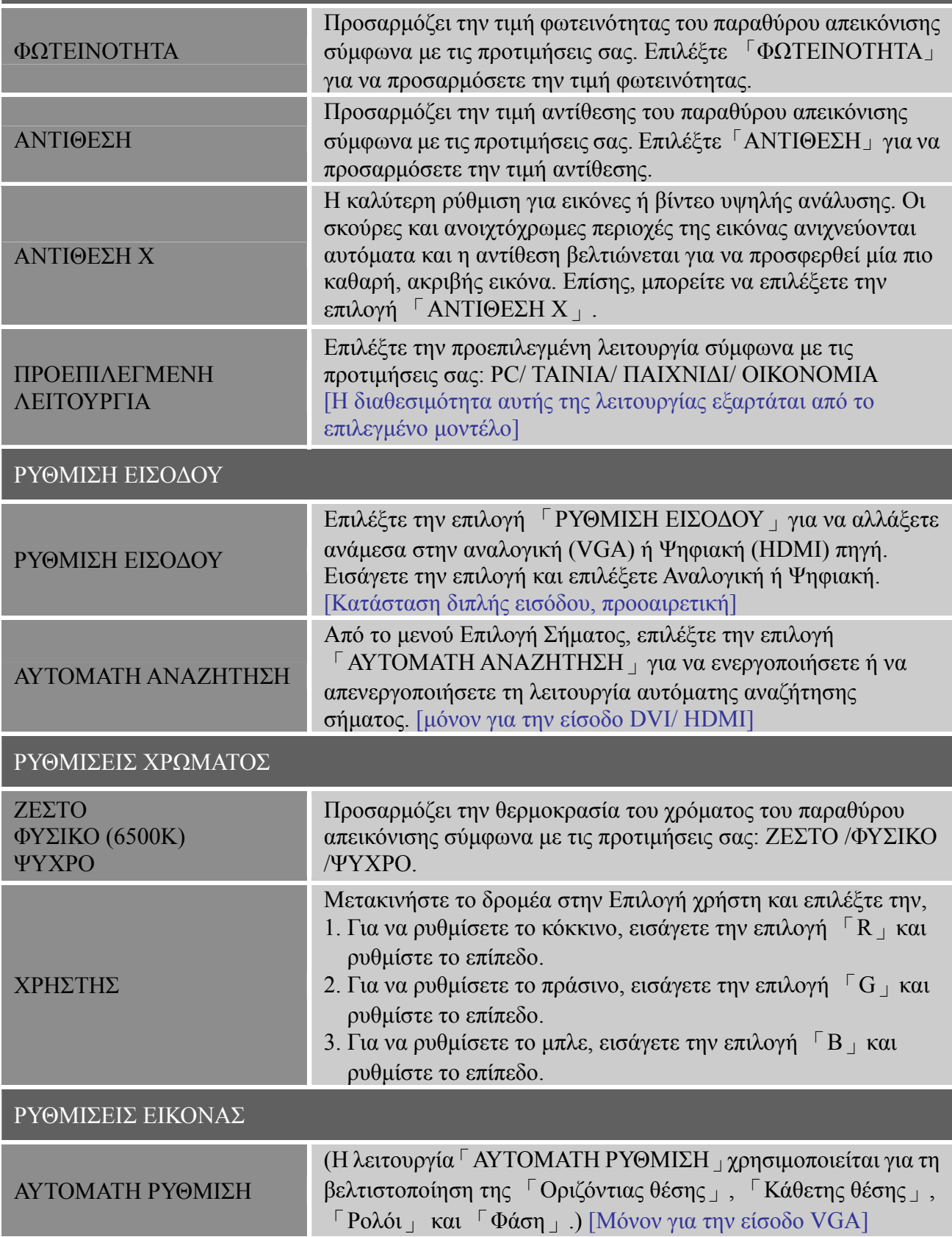

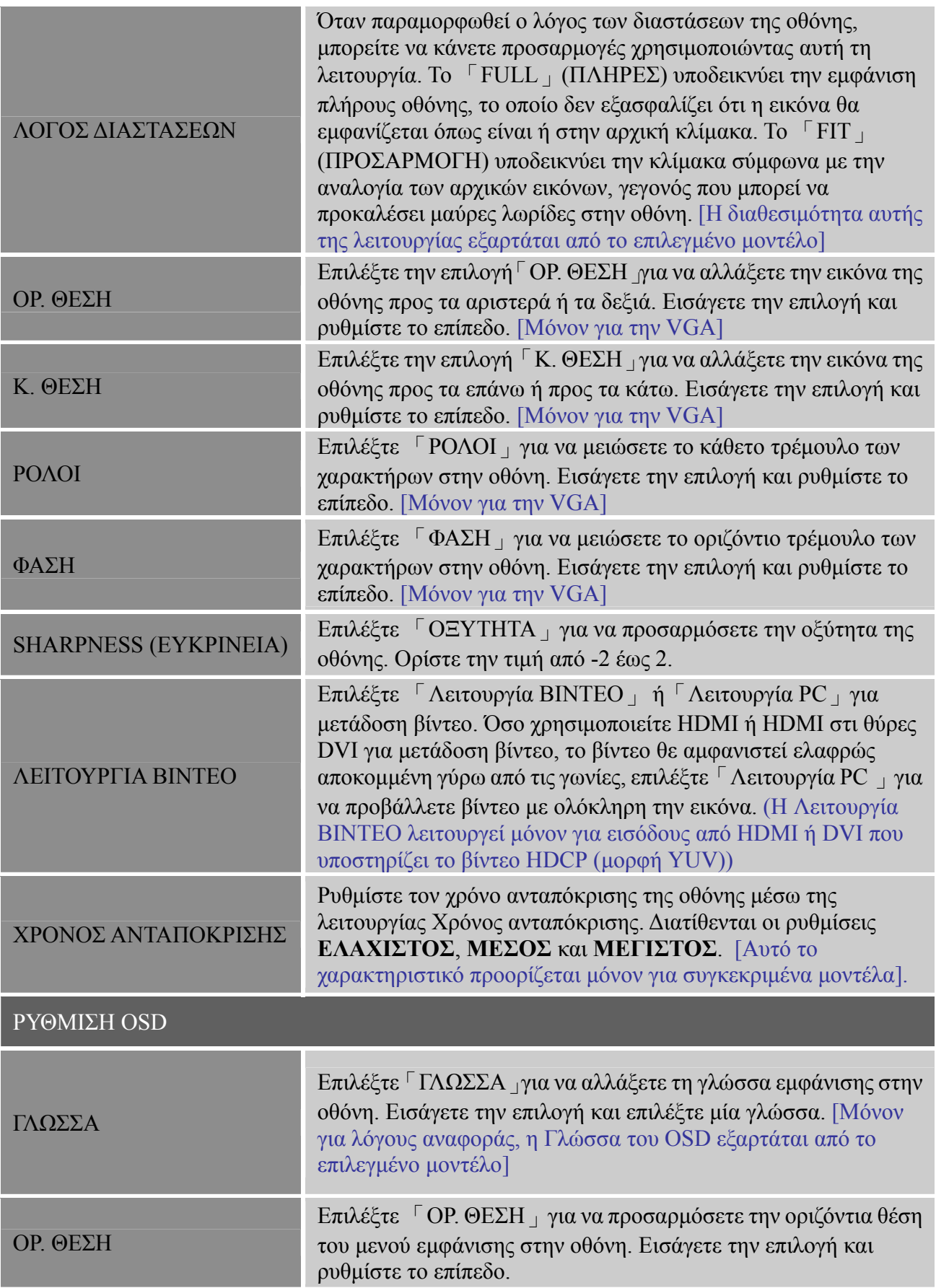

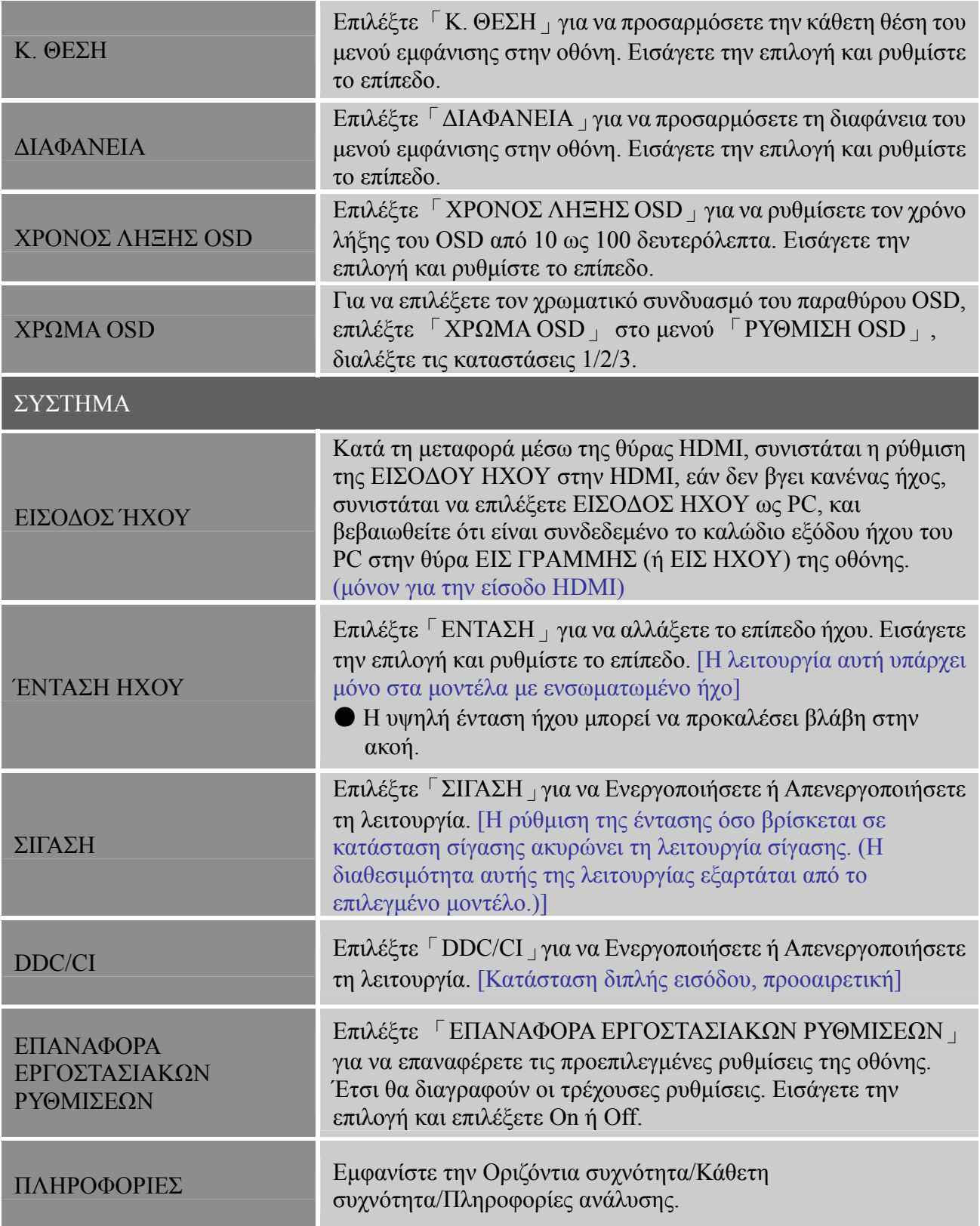

# <span id="page-17-0"></span>**PLUG AND PLAY**

## **Plug & Play Χαρακτηριστικό τοποθέτησης και άμεσης λειτουργίας DDC2B**

Αυτή η οθόνη είναι εξοπλισμένη με δυνατότητες VESA DDC2B σύμφωνα με το ΠΡΟΤΥΠΟ VESA DDC. Επιτρέπει στην οθόνη να πληροφορεί το σύστημα κεντρικού υπολογιστή για την ταυτότητα και ανάλογα με το επίπεδο DDC που χρησιμοποιείται δίνει συμπληρωματικές πληροφορίες για τις δυνατότητες προβολής. Το DDC2B είναι ένα αμφίδρομο κανάλι δεδομένων που βασίζεται στο πρωτόκολλο I²C. Ο κεντρικός υπολογιστής μπορεί να ζητήσει πληροφορίες EDID μέσω του καναλιού DDC2B.

#### **ΑΥΤΗ Η ΟΘΟΝΗ ΘΑ ΕΜΦΑΝΙΣΤΕΙ ΩΣ ΜΗ ΛΕΙΤΟΥΡΓΙΚΗ ΕΑΝ ΔΕΝ ΥΠΑΡΧΕΙ ΣΗΜΑ ΕΙΣΟΔΟΥ ΒΙΝΤΕΟ. ΓΙΑ ΝΑΛΕΙΤΟΥΡΓΗΣΕΙ ΑΥΤΗ Η ΟΘΟΝΗ ΣΩΣΤΑ, ΠΡΕΠΕΙ ΝΑ ΥΠΑΡΧΕΙ ΕΝΑ ΣΗΜΑ ΕΙΣΟΔΟΥ ΒΙΝΤΕΟ.**

Αυτή η οθόνη πληρεί τα πρότυπα πράσινων οθονών όπως καθορίζεται από την VESA (Σύνδεσμος προτύπων ηλεκτρονικών βίντεο) και/ ή την ΕΡΑ (Υπηρεσία περιβαλλοντικής προστασίας Ηνωμένων Πολιτειών) και την NUTEK (Σουηδική συνομοσπονδία υπαλλήλων). Αυτό το χαρακτηριστικό έχει σχεδιαστεί για να διατηρεί την ηλεκτρική ενέργεια μειώνοντας την κατανάλωση ρεύματος όταν δεν υπάρχει παρόν σήμα εισόδου βίντεο. Όταν δεν υπάρχει σήμα εισόδου βίντεο αυτή η οθόνη, σύμφωνα με την περίοδο χρονικού ορίου, θα γυρίσει αυτόματα σε μια λειτουργία OFF. Έτσι μειώνεται η εσωτερική κατανάλωση παροχής ενέργειας της οθόνης. Αφού επανέλθει το σήμα εισόδου βίντεο, η πλήρης ισχύς επανέρχεται και η οθόνη ανανεώνεται αυτόματα. Η εμφάνιση είναι παρόμοια με το χαρακτηριστικό "Προφύλαξης οθόνης" εκτός του ότι η οθόνη είναι εντελώς κλειστή. Η οθόνη αποκαθίσταται πατώντας ένα πλήκτρο στο πληκτρολόγιο ή κάνοντας κλικ στο ποντίκι.

# <span id="page-18-0"></span>**ΤΕΧΝΙΚΗ ΥΠΟΣΤΗΡΙΞΗ (FAQ)**

# **ΕΡΩΤΗΣΕΙΣ & ΑΠΑΝΤΗΣΕΙΣ ΓΙΑ ΓΕΝΙΚΑ ΠΡΟΒΛΗΜΑΤΑ**

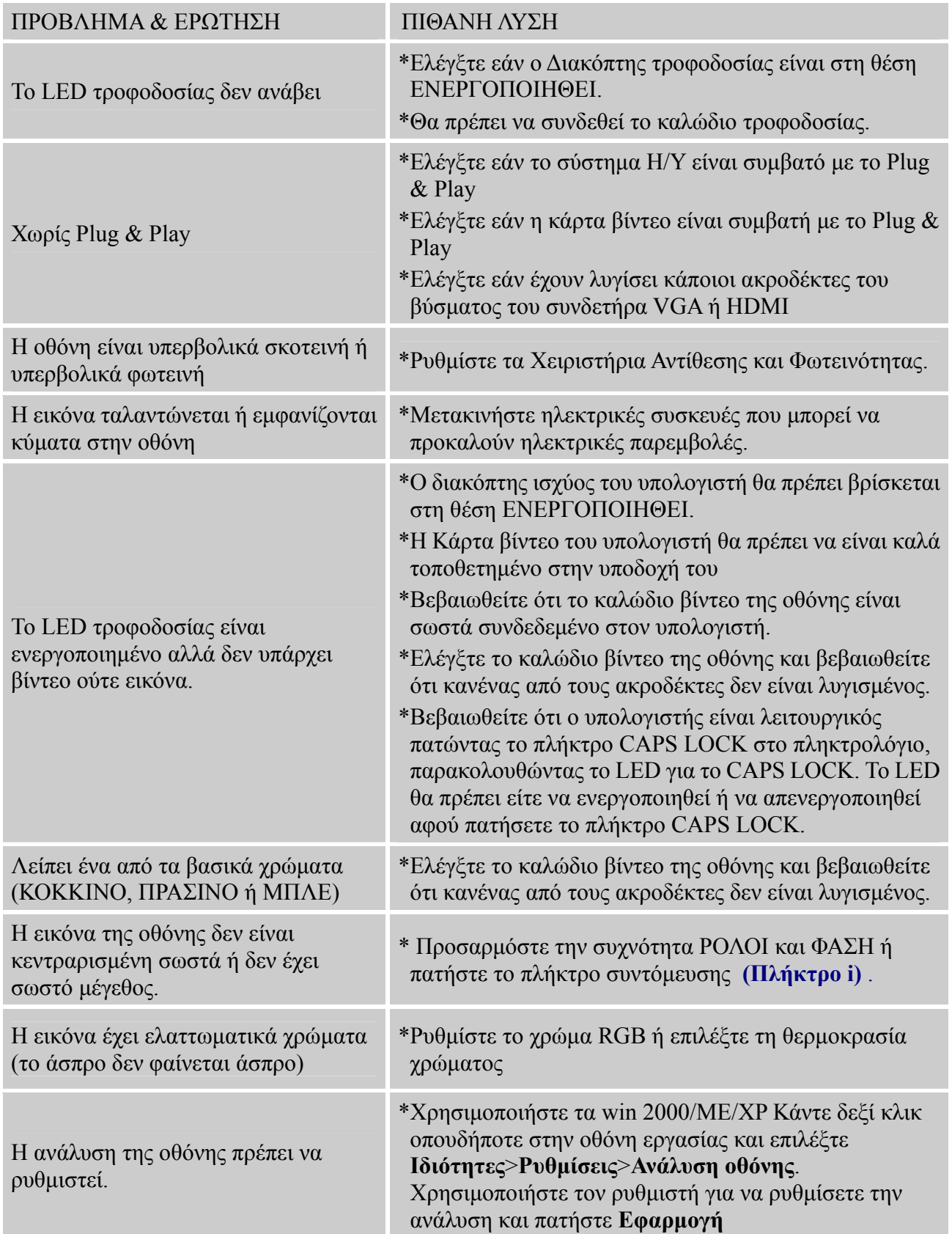

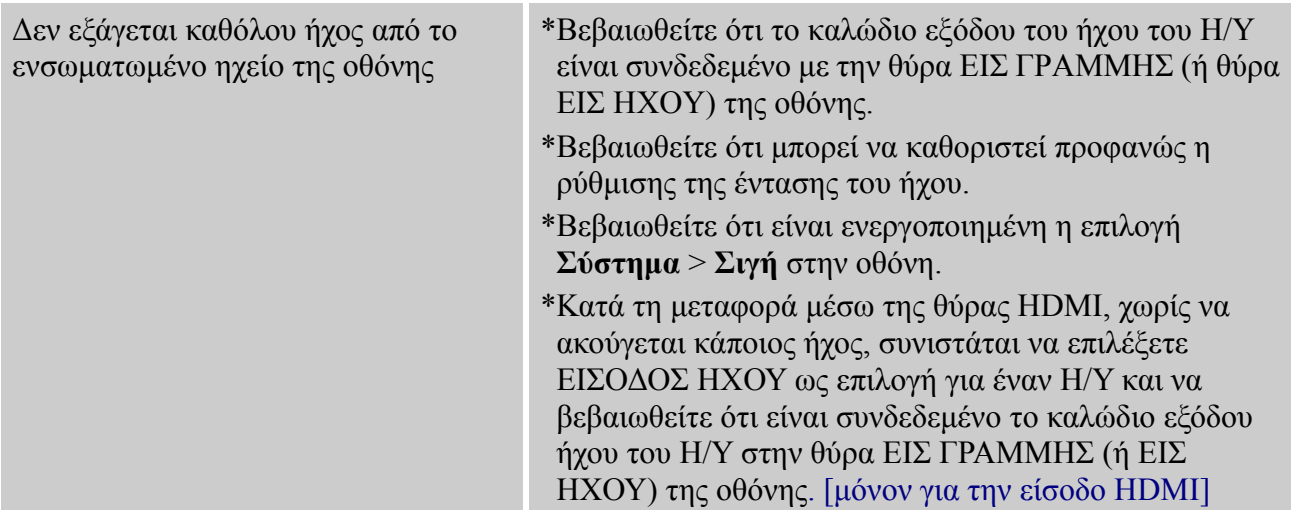

#### **Συμπλήρωμα για το Windows 7**

Όταν αντιμετωπίσετε κάποιο πρόβλημα προβολής στο Windows 7, πρέπει να κάνετε τα παρακάτω:

- 1. Βεβαιωθείτε ότι ο υπολογιστής PC σας (Απαίτηση Υλικού) μπορεί να υποστηρίξει τα Windows 7.
- 2. Βεβαιωθείτε ότι η κάρτα βίντεό σας μπορεί να εκτελέσει το Windows 7.
- 3. Εάν η κάρτα βίντεό σας μπορεί να υποστηρίξει τα Windows 7, πρέπει να εγκαταστήσετε την τελευταία μονάδα Win 7 της κάρτας βίντεό σας.

Προτείνουμε να κάνετε τα ακόλουθα:

- 1. Εγκαταστήστε την τελευταία μονάδα βίντεο του Windows 7 της κάρτας βίντεο σας.
- 2. Προσπαθήστε να χρησιμοποιείτε την συνιστώμενη ανάλυση οθόνης που υποστηρίζει η οθόνη.
- 3. Εάν η συνιστώμενη ανάλυση οθόνης δεν λειτουργεί, δοκιμάστε τη δεύτερη συνιστώμενη

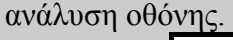

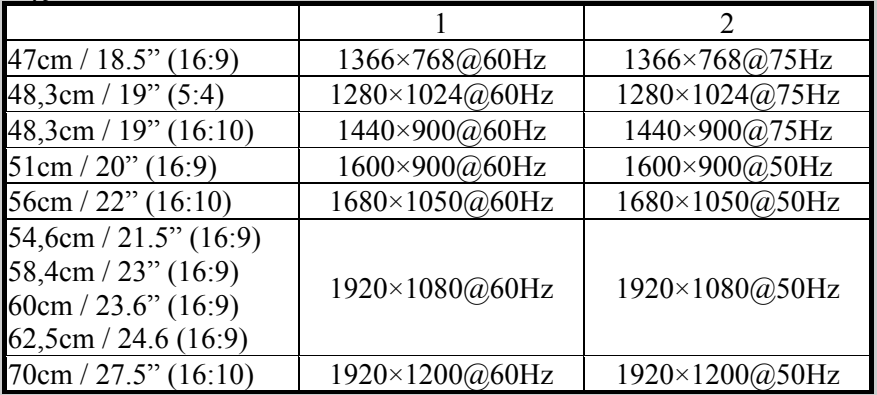

Εάν εξακολουθείτε να αντιμετωπίζετε προβλήματα στην προβολή αφού ακολουθήσετε την παραπάνω διαδικασία, επισκεφτείτε την υποστήριξη HANNS.G και την Ιστοσελίδα Υποστήριξης: [http://www.hannsg.com](http://www.hannsg.com/)

Το Windows είναι εμπορικό σήμα κατατεθέν της Microsoft Corporation.

## <span id="page-20-0"></span>**ΜΗΝΥΜΑ ΣΦΑΛΜΑΤΟΣ & ΠΙΘΑΝΗ ΛΥΣΗ**

#### **ΤΟ ΚΑΛΩΔΙΟ ΔΕΝ ΕΧΕΙ ΣΥΝΔΕΘΕΙ :**

- 1. Ελέγξτε ότι το καλώδιο σήματος έχει συνδεθεί σωστά, εάν ο διασυνδέτης είναι χαλαρός, σφίξτε τις βίδες διασυνδέτη.
- 2. Ελέγξτε τις ακίδες σύνδεσης καλωδίου σήματος για βλάβες.

#### **ΠΛΗΡΟΦΟΡΙΑ ΟΧΙ ΥΠΟΣΤΗΡΙΞΗ :**

Ο υπολογιστής σας έχει ρυθμιστεί σε ακατάλληλη λειτουργία προβολής, ρυθμίστε τον υπολογιστή σας στη λειτουργία οθόνης που δίδεται στον ακόλουθο πίνακα.

#### *ΠΙΝΑΚΑΣ ΕΡΓΟΣΤΑΣΙΑΚΑ ΕΠΙΛΕΓΜΕΝΟΥ ΧΡΟΝΙΣΜΟΥ:*

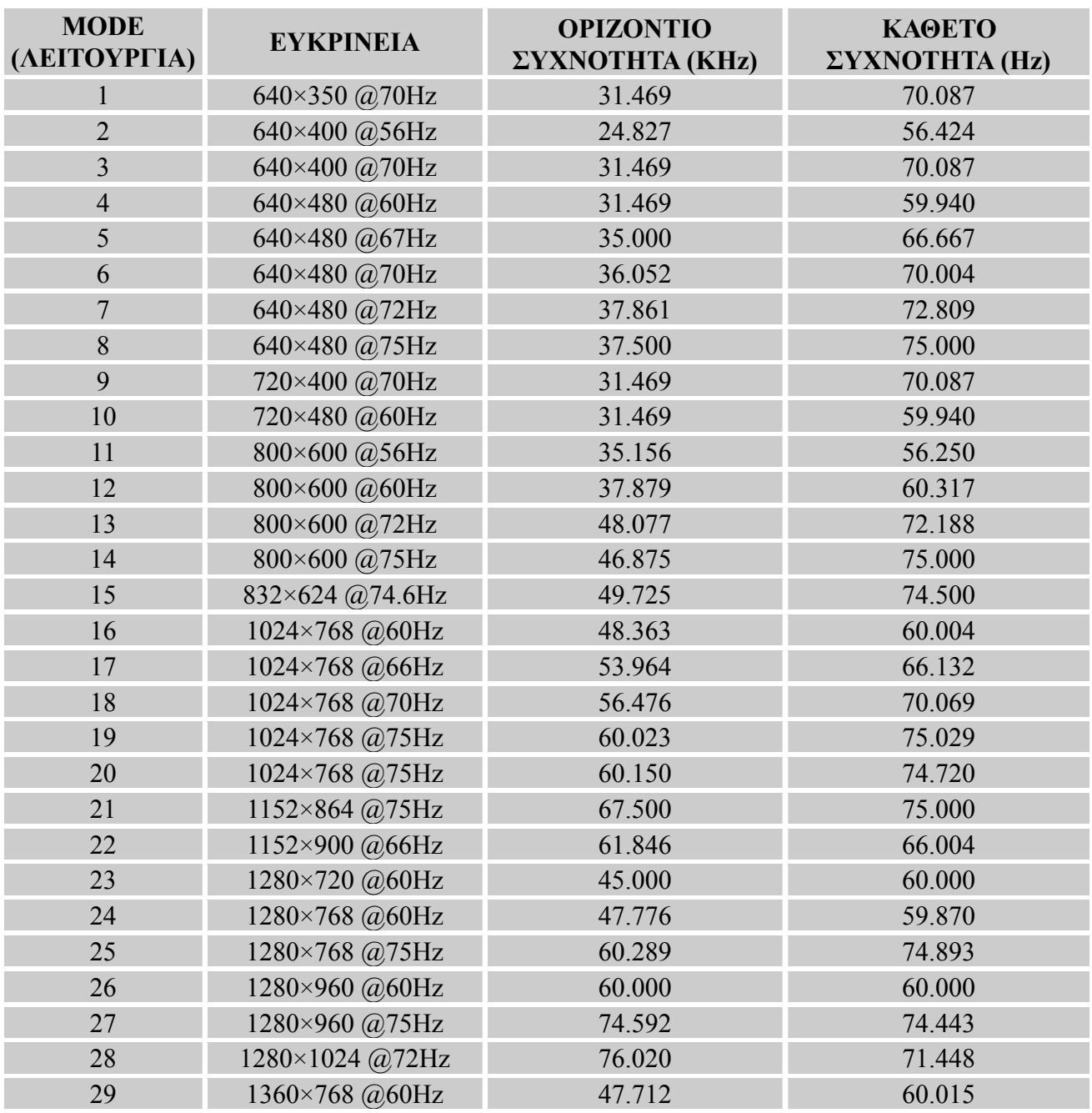

#### *Εγχειρίδιο χρήστη*

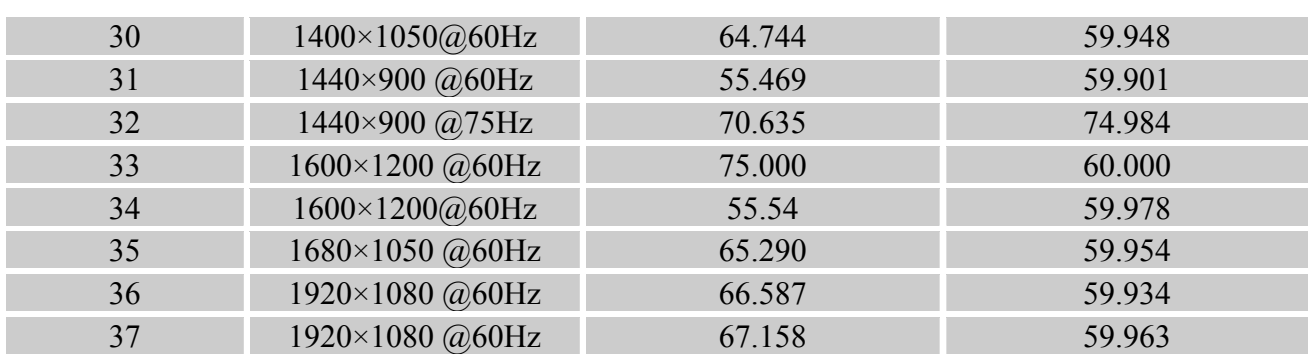

#### *(Κατάσταση λειτουργίας video)*

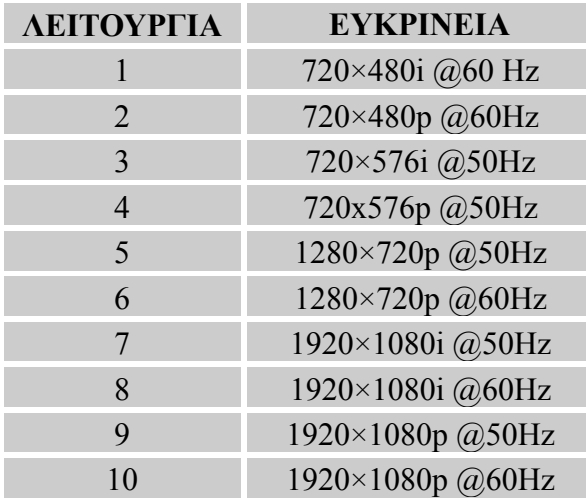

\*\*Εξασφαλίζουμε ότι η οθόνη μπορεί να φωτιστεί σε κατάσταση πεπλεγμένου σήματος όμως δεν μπορούμε να εγγυηθούμε την ποιότητα της εικόνας.

# <span id="page-22-0"></span>**ΠΑΡΑΡΤΗΜΑ**

# **ΠΡΟΔΙΑΓΡΑΦΕΣ**

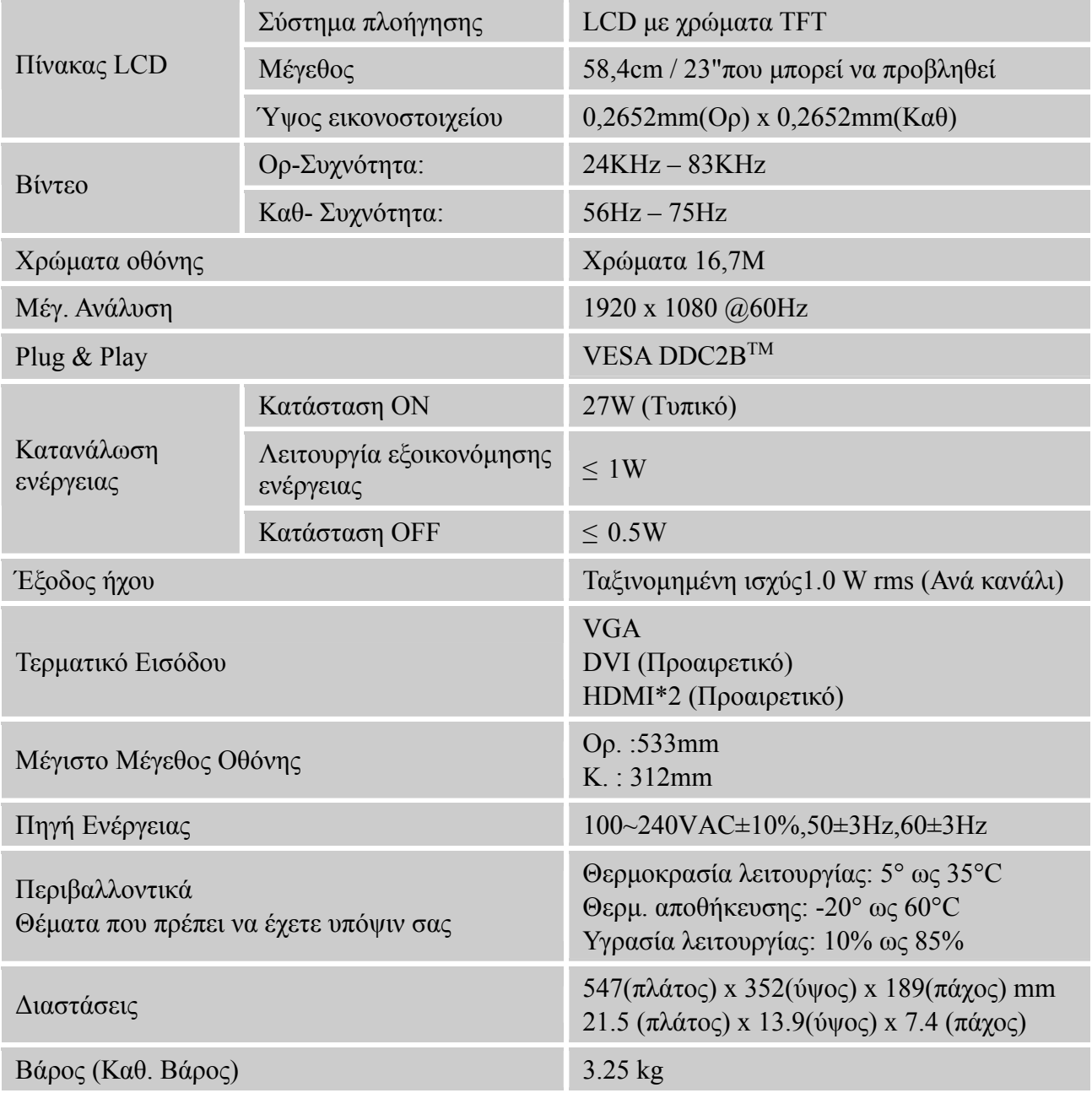

\*\*\*Οι παραπάνω προδιαγραφές υπόκειται σε πραγματικές προδιαγραφές προϊόντος και ενδέχεται να αλλάξουν χωρίς προειδοποίηση.

#### *ΣΗΜΕΙΩΣΕΙΣ:*

Η Μέγιστη ανάλυση θα εξαρτάται από την κάρτα οθόνη που υποστηρίζει. Για σχετικά ζητήματα μπορείτε ανατρέξετε στην ενότητα FAQ της www.hannsg.com.